College of Marin, Indian Valley Campus, Fall 2016 (Credit/Noncredit) CSU, Pathway-Career Technical Ed.

Fridays 10:10p– 3:30p; Bldg. 27, Rm. 129 August 22, 2016 - December 10, 2016; Final Exam December 16, 2016 11:10a - 2:00p Office Hour: Fridays & Saturdays 9:00 - 10:00a IVC/Bldg. 27, Rm. 129 Phone: n/a

# **INTRODUCTION**

# **Objectives**

At the conclusion of this course, the student will have:

- 1. Fundamental analysis skills to identify and critique 3D models and animations in movies and games/simulations.
- 2. Basic skills necessary to model 3D virtual environments, props and characters.
- 3. Be able to create and accurately map textures onto 3D models.
- 4. Add lighting and atmospherics to existing scenes.
- 5. Produce renderings of 3D animations for print, online, broadcast, or interactive delivery.

# **Student Learning Outcome Expectations**

To gain familiarity with the process of creating and animating 3D worlds, including the objects and characters that inhabit them. In particular, to:

- 1. Learn basic modeling, texturing, and lighting techniques used to produce 3D art assets for delivery in broadcast animation or interactive games/simulations.
- 2. Animate and output these assets as final animations or for use in simulations/games
- 3. Develop critical and self-evaluation skills for assessing 3D models and animation
- 4. Acquire familiarity with the general use and production processes found in industries using 3D content
- 5. Achieve fundamental-level competency with a professional 3D production tool, i.e. Autodesk 3D Studio Max.

# **Overview:**

3.0 Units. Two lecture hours and three laboratory hours weekly. May be taken once for credit. This course is a full semester course that includes both lectures and hands-on computer lab sessions. The goals are threefold: (1) think like an artist working in 3D; (2) learn the basics of 3ds Max software (students may learn additional 3D software packages on their own with the instructor's permission); and (3) use these skills to create animated 3D content for use in games, film or broadcast or for design-visualization.

 This sixteen-session foundation class provides a working knowledge, resources, and learning techniques for Autodesk 3DS Max software. The content presupposes no experience in 3D or with Max. However, presentations will be geared to the skill levels of the students. Of all digital content creation tools, 3D software is the most rich, capable, and complex environment available because it incorporates all other art disciplines, i.e. photography, painting, sculpting, theatre, film, dance, athletics, music, game design, architectural or product design, etc. 3D software can create and simulate most objects and their behaviors. It demands the most from artists (and their hardware), and takes the longest to master. Autodesk's 3ds Max is a chosen professional tool for film, broadcast and video productions, for games, for simulations, and for architecture, engineering and product design, and for construction projects. Because it has feet in both media and entertainment (M&E) and in design-visualization (architectural, engineering & construction (AEC) and computer-aided design and manufacturing (CAD/CAM). Since it contains almost all features found in competing 3D packages, Max is well suited for our use. The computers have current versions of Autodesk's Entertainment Creation Suite, which also includes Maya, Motion Builder and Mudbox. Each is a very powerful package optimized for interoperability with Max.

3D applications should be the last digital art software you study. Even though this is a "fundamentals" course, it is designed to leverage any other expertise you have: if you sculpt or paint, modeling and texturing will come more easily. If you paint or are a photographer, lighting will make more sense. If you are a filmmaker or videographer, you'll quickly understand the software is designed as a virtual film studio and you'll recognize the role of the tool in preparing elements for editing and special effects. If you are a gamer, you'll have a sense of what you'll want your models and animations to do in a real-time environment. The more you bring, the more you take away.

A working understanding of the basic iMac hardware and Windows 7 operating system are required for this course. Class time will not allocated for this, although the instructor is available during breaks for specific questions. Some background in Adobe Photoshop, and any animation tool(s) is recommended, but not required. Each class session will be a combination of lecture-demo and hands-on exercises.

Because of the length of class sessions, the morning is dedicated to lecture-demo and the afternoon for studio lab. *Be sure to arrive on time for presentations*. The instructor is available during scheduled studio time to work one-on-one, review projects, and answer questions not discussed in lecture; students may use lab facilities anytime the lab is open on the IVC campuses.

The process begins with concept art, script and storyboarding. Then using the software, modeling and texturing, animating (if appropriate), adding lighting and cameras, and rendering or otherwise optimizing for final output.

# **Skills Recommended For this Course:**

Although there are no prerequisites listed for this course, a good foundation in other multimedia software **is strongly advised.** Professional 3D software is the most complex and powerful toolset taught in multimedia -- the more you know going in, the more you will be able to achieve in this course. In particular, students will benefit greatly from a proficiency with Adobe Photoshop, Illustrator, Premiere Pro, and After Effects (of similar features found in competing products. For architectural, engineering or other students in design-visualization, familiarity with Autodesk Revit or AutoCAD will be helpful. Games will be developed using the Unity 3D game engine. Experience with the Unity 3D game engine and scripting in either JavaScript or C# is a plus, but not necessary.

# **SYLLABUS & OUTLINE**

# **Introduction**

- 1. Why and When 3D Content? Industries, career paths, Application and Integration
- 2. Context for 3DS Max -- why use 3DS Max? What else is there?
- 3. The 3D environment -- the "virtual film studio" and workflow basics

# **Working in the 3D Environment:**

- 1. How 3D works: overview of meshes, textures, lights, animations, particles simulation tools (physics), and rendering (pre-rendered vs. real time), and the relationship of 2D to 3D.
- 2. The 3DS Max Interface An Overview
- 3. Transforming Objects (move, rotate, scale)
- 4. Navigating the Scene (changing your position in relation to an object)
- 5. The Importance of Grids and Alligning to Grids
- 6. Selecting, Grouping, Linking and Arranging Objects
- 7. Cloning: copies, instances, references
- 8. **Quick Start:**
	- i. Make and Edit an Object
	- ii. Apply a Texture
	- iii. Add a Light and Camera
	- iv. Animate a Transform

# **Modeling:**

- 1. 3D Geometry: polygons, patches and NURBS
- 2. Modeling using modifiers and the modifier stack.
- 3. Drawing and Modeling with Shapes (Slpines) Extrude, Bevel, Lathing, Sweep, Loft, Bevel Profile)
- 4. Modeling with bitmaps: Displacement modifier (and discussion of displacement and normal maps)
- 5. Modeling with Compound Objects
- 6. Box and Low-polygon modeling. the Edit Poly toolset; other modifiers ; the Graphite Tools toolset, techniques and workflows.
- 7. Combining techniques and optimizing models

8. Discussion: Object paint, Scatter, Instancing using Particle Flow.

# **Textures and Texture Mapping:**

- 1. Materials, Shaders and Maps
- 2. Bitmaps vs. Procedural Maps
- 3. The Material Editor and Its Interfaces (compact vs. slate)
- 4. Maps, map channels and their functions
- 5. Compound and Multi-Layered Materials and Maps; Texture Baking
- 6. Maps and UVW Mapping Coordinates
- 7. Unwrapping UV's
- 8. Discussion only: Transferring hi-res maps to lo-res models (Skinwrap)

## **Lighting and Cameras:**

- 1. Similarities and Differences from Lighting in the Real World
- 2. Lighting Types: Direct, Ambient, Accent, Global Illumination, Caustics, HDRI
- 3. Lighting Setups: 3 Point; Zone: Projectors, Animated Lights
- 4. 3DS Max Lights: Standard vs. Photometric; Skylights, Daylight System
- 5. Cameras in Pre-Rendered vs. Real Time 3D; Virtual Cinematography
- 6. 3DS Max Cameras, Animating Cameras, Virtual Tripods and Cranes
- 7. Renderer-spcific lights

## **Introduction to Animation:**

- 1. Types of Animation (motion graphics vs animation)
- 2. Overview and history
- 3. Keyframe Animation and the Keyframing toolset (Autokey, Set Key, Keyframe editors):
- 4. Procedural Animation (expressions wiring, scripts, constraints, and controllers) and their tools
- 5. Deformational Animation (animating with modifiers)
- 6. )Hierarchical Animation (introduction to rigging, animating poses and gestures)
- 7. Discussion: Biped, CAT, Motion Builder animation systems
- 8. Related Technologies: Motion Capture (including using Kinect), Performance Capture
- 9. Lights, Lighting, Cameras and Render Effects.

#### **Rendering:**

- 1. Pre-Rendered Content: Analogy to Photography & Film
- 2. Realtime/Interactive Rendering: Video Games, Simulations
- 3. The "Render Setup" Dialog
- 4. The Renderer: Scanline, ART, Mental Ray, IRay, Quicksilver and 3rd Party (Arnold, V-Ray, Maxwell Render, Final Render, Octane, game-engine renderers such as Unity, Unreal, Stingray, etc.)
- 5. Renderer-Specific Materials, Lights and Cameras
- 6. Renderer-Specific Materials, Lights and Cameras
- 7. Breaking Up Renderings for Post-Production (not for interactive content):
	- o Compositing Overview
	- o Rendering Layers
	- o Render Passes: "Render Elements"
	- o Compositing Environments: Autodesk Toxik, Adobe After Effects

o State Sets

#### **Building Virtual Worlds:**

- 1. Environments Modeling, Texturing, Lighting
- 2. Instancing Objects and Props
- 3. Particle Systems
- 4. Admospheres, Fogs and Special Effects
- 5. Camera Animation

#### **To Begin:**

First, start by **sending an email to the instructor** using the Student Portal (MyCOM Student Portal)\* for MMST 141. Type "MMST 141" in the subject heading, and in the body of the email type your name (as registered) and provide a preference of how you would like to be addressed (nickname, etc.). This will be used to contact you regarding projects updates, due dates, class sessions as well as general class and school announcements. \*If you do not have a login/password for the MyCOM Student Portal THIS is your homework–gain the necessary info and use the MyCOM Portal.

#### Second, **gather all materials** required for class.

- 1. Most of the courseware is available at Lynda.com. If you are a resident of Marin County, you have a free subscription available through the Marin County Library. You'll need to obtain a library card. This will provide free access to Lynda.com through Marin.net. Although Marin.net can be accessed free through the COM library, Lynda.com is not part of that subscription. If neither alternative works for you, you will need to purchase a subscription at Lynda.com on a monthly or annual Plan.
- 2. Download and install 3ds Max 2017 and 3ds Max 2017 Service Pack 2. Optionally, install the most recent version of the Autodesk Entertainment Suite. Autodesk offers its entire line of software **free to students** on a 3 year license at: http://www.autodesk.com/education/free-software/all. 3ds Max 2017 Service Pack 2 can be found at https://knowledge.autodesk.com/support/3dsmax/downloads/caas/downloads/content/3ds-max-2017-service-pack-2.html As an added option, the Adobe Creative Cloud is available at a student-discounted subscription through the Foundation for Community Colleges portal at: http://www.journeyed.com/go/index/fccc

#### **Attendance, class procedures and recommendations:**

- Consistent class attendance and communication with the instructor has proved to be important to students' success in this course.
- Your focused attention during class on the presentations and content is critical to your success. This applies regardless of your skill level or whether you understand what is being presented. Because the class contains beginning and intermediate students, it's expected you may be either bored or lost at times. On those occasions, accept the content as either a review of what you should know or as something that can be done which you will appreciate later.
- The most successful experience results from open sharing and cooperation -- make an effort to find solutions for yourself and for your classmates. This is because most

concepts, materials and assignments are provided during lecture, and this content varies with the experience and skill of the class. Usually there are multiple solutions for any task. It works both ways: the sources and works in progress students bring often become an important part of class content, in part because it is current and relevent, and in part because it usually means something and that speeds learning. 3D art and animation generally is a collaborative art form, and the class experience builds these skills.

- Lecture-demos are performed twice -- first for a quick overview of technique and rhythm, and a second time for everyone to perform the task. Although you'll be tempted to jump in on the first pass, don't. Just watch. Then ask questions. Then on the second pass, try it for yourself.
- We will be using **3ds Max**. For your projects you may choose different software, subject to two restrictions: (1) the package must contain the capabilities found in 3ds Max covered in class, and (2) you are responsible for learning the concepts presented in class and for translating it to that package. With very few exceptions, experience shows that beginning students who opt to do classwork and projects in another package achieved less than if they had worked in Max. This is because the extra effort required to translate between two software packages reduced their available time to learn techniques. The exception is where a student had prior working knowledge of the other software - for them finding comparable features in their package required less effort.

#### **Grading:**

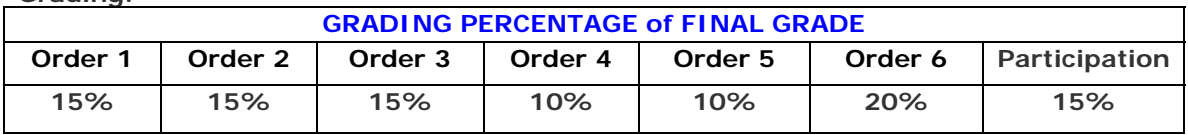

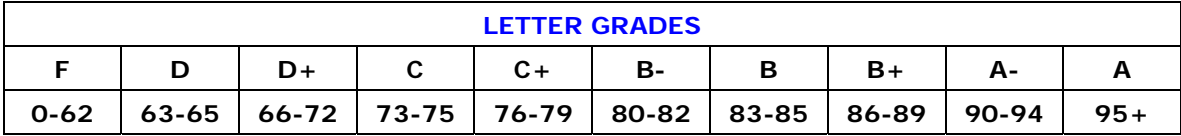

**Class Guidelines** 

- You **must** be registered to attend classes, NO EXCEPTIONS.
- Adherence to ALL College of Marin Campus Policies as listed in the current Schedule of Classes and 2016-2017 College of Marin Catalog
- Be respectful and considerate of all other participants in class
- When in doubt, attend all sessions and always ASK questions

#### **Expectations for a High Grade (B or Higher)**

- Complete all Job Orders on time
- Attend ALL classes, and avoid being late (absence/lateness may be permittted if the excuse is communicated to the instructor prior to the session and approved by the instructor.
- Participate in critiques/discussions, volunteer CONSTRUCTIVE criticism to classmates
- A minimum of 5-10 hours per week is expected OUTSIDE of class time. All assignments are due at the BEGINNING of class, unless otherwise noted
- Assignments NOT turned in at beginning of class, will be considered LATE
- **LATE** assignments will be lowered for each class session late
- All work should be FINISHED, not work in progress

 This is both a DESIGN and a PROJECT class -- you will be graded based upon (1) timely completion of the job orders and production of a functioning game, and (2) the creativity brought to the design.

#### **Required Materials**

- 1. Access to a computer outside of class time with 3ds Max (or equivalent) and related software installed.
- 2. Internet Access for viewing online training materials, communicating and sharing files.
- 3. Lynda.com free subscription available to residents of Marin County with a library card; if not, monthly standard subscription.
- 4. A portable hard drive (recommended) or USB Thumb drive (Windows compatible).

## **Recommended Textbooks & Materials**

In-class presentations will follow many presentations in the videos below. This allows you to re-visit the techniques and files out of class as often as needed to practice and replicate techniques shown in class.

#### Online Courses through Lynda.com (http://www.lynda.com)

#### **Beginning:**

3ds Max 2017 Essential Training with Aaron F. Ross 3ds Max for Design Visualization with Scott Onstott **Intermediate**  3ds Max 2017 New Features with Aaron F. Ross Rendering for Composites inside 3ds Max with Joel Bradley Up and Running with mental ray in 3ds Max with Brian Bradley Mastering UVW Mapping in 3ds Max with Joel Bradley Modeling a Character in 3ds Max with Ryan Kittleson Character Rigging in 3ds Max with George Maestri Getting Started with CAT Rigging Tools in 3ds Max with Joel Bradley Character Animation Fundamentals in 3ds Max with George Maestri Many Texture and Rendering Courses by Adam Crespi

3ds Max Learning Channel: https://www.youtube.com/user/3dsMaxHowTos

Courses are arranged into playlists and range from two to  $40+$  videos. Each playlist includes the exercise files. These are published by the Autodesk 3ds Max team and are of excellent quality.

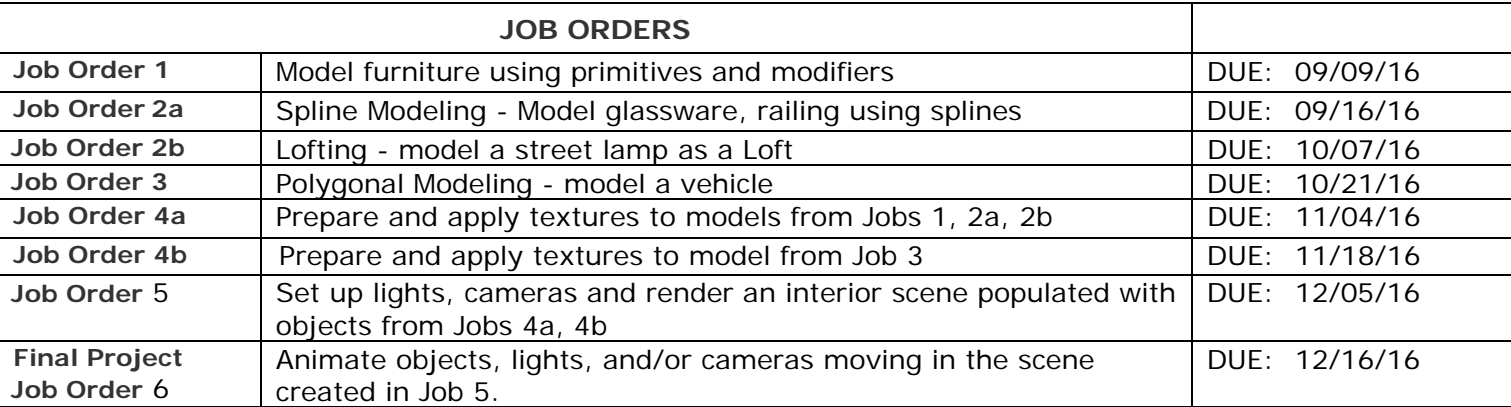

#### **Projects:**

In addition to the Job Orders, Students are responsible for two projects during the term, the mid-term and the final. All projects are due on or before the Due Date below. Ifyou are unable to present or turn in your projects on these dates, you may turn it in earlier. No extensions or incompletes will be given. Projects and Job Orders are the primary consideration for your grade. If a grade is borderline, Attendance and class participation will be determinative. You are responsible to make sure your project is delivered in a format and on media compatible with the equipment in the lecture hall. (a portable or flash drive is the common means, or file delivery via Dropbox.)

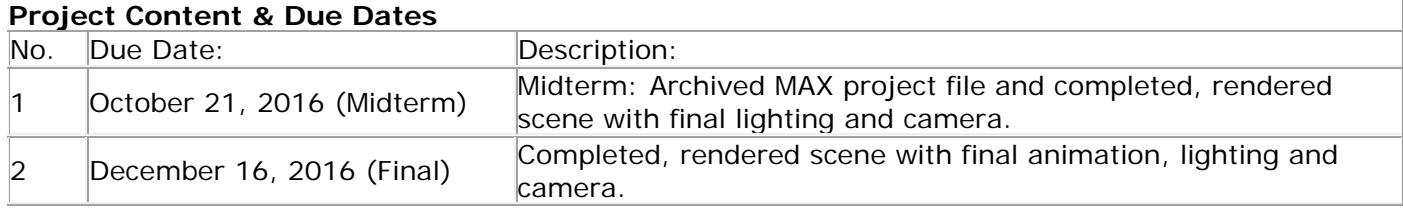

# **Final Project:**

- 1. You may choose your content for the midterm and final projects, so long as they make use of the techniques covered in the presentations and delivery meets the requirements listed below.
- 2. Project renders shall be as a single-frame sequence at either 1280 x 1024 (SD) or 1280 x 720 pixels (HD, preferred). In addition, the 3ds Max working files shall be submitted as a 3ds Max Archive.
	- a. All required working, archived project and rendered files are to be turned in on a Portable or Flash Drive, Dropbox or other Pre-Approved Delivery Medium:
	- b. All paper documents, artwork etc., shall be scanned to PDF files and included with the submission. Do not submit original documents or images on paper.
- 3. Documentation: Digital scans of all 6 signed Job Orders, storyboards, drawings, design/tech docs, bug reports and homework assignments are to be handed in inside a labeled folder with your name. In the readme.txt, provide written permission for instructor to show your work to others. Instructor may then show you work and/or display online.

If you work in a team, each person is **required to hand in** one digital copy containing all work by the team. This is NOT just one submission for the whole team. The instructor with keep the submissions.

Note: The Fi**nal presentation wi**ll start promptly at 11:10a, December 16, 2016. All digital content and folders are to be placed on instructor's desk at the start of class. **Arrival during the presentations will constitute a late project** and lower the final project grade. **Projects will NOT be accepted after presentations are completed** on December 16, 2016, and will receive 0 (zero) credit for the final project – **no exceptions!** 

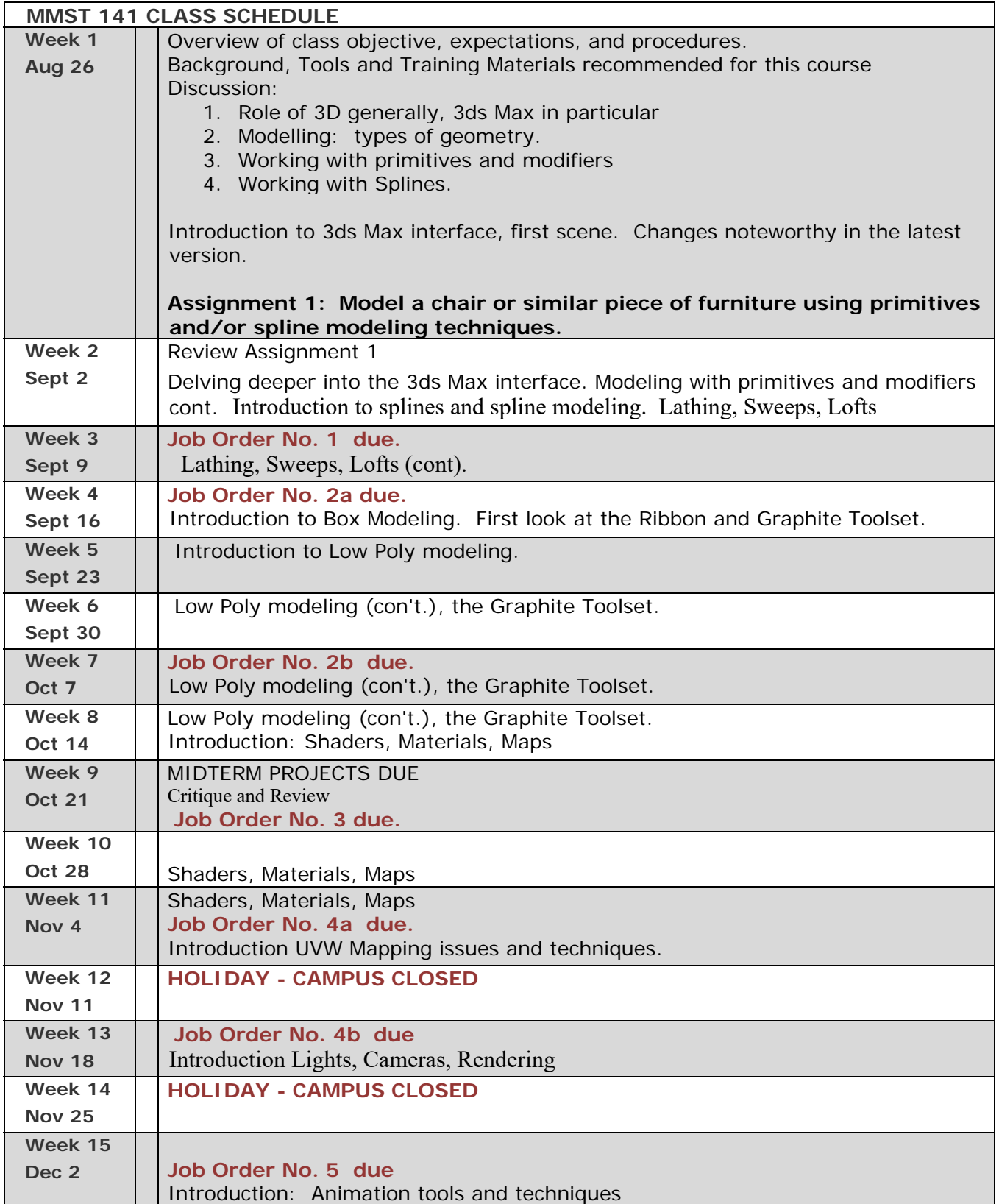

 **Week 16 Dec 9** Animation tools and techniques (con't)  **Week 17 Dec 16 FINAL DUE: Friday, December 16th at 11:10 am–sharp! Job Order No. 6b due.** Final project presentation and critique. Present and turn in FINISHED project. Any project received after class begins will be considered late. **No projects accepted after 2:00 pm.**